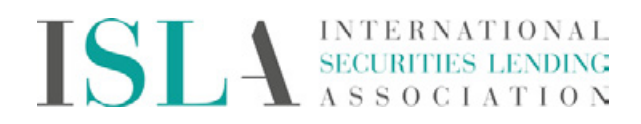

Your step by step process on how to set up Bloomberg News Alert for ISLA news:

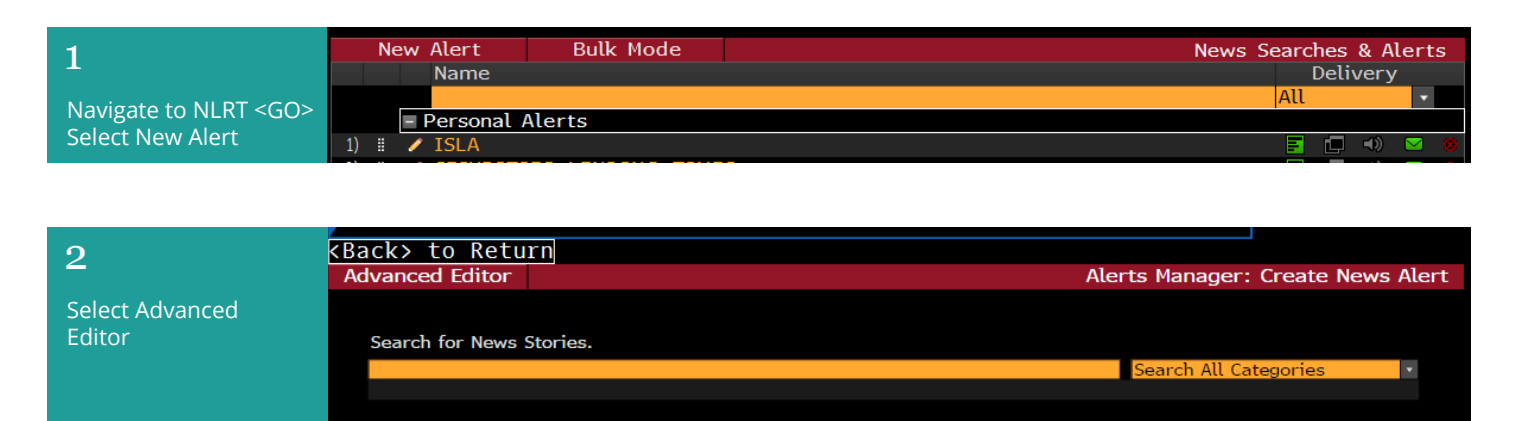

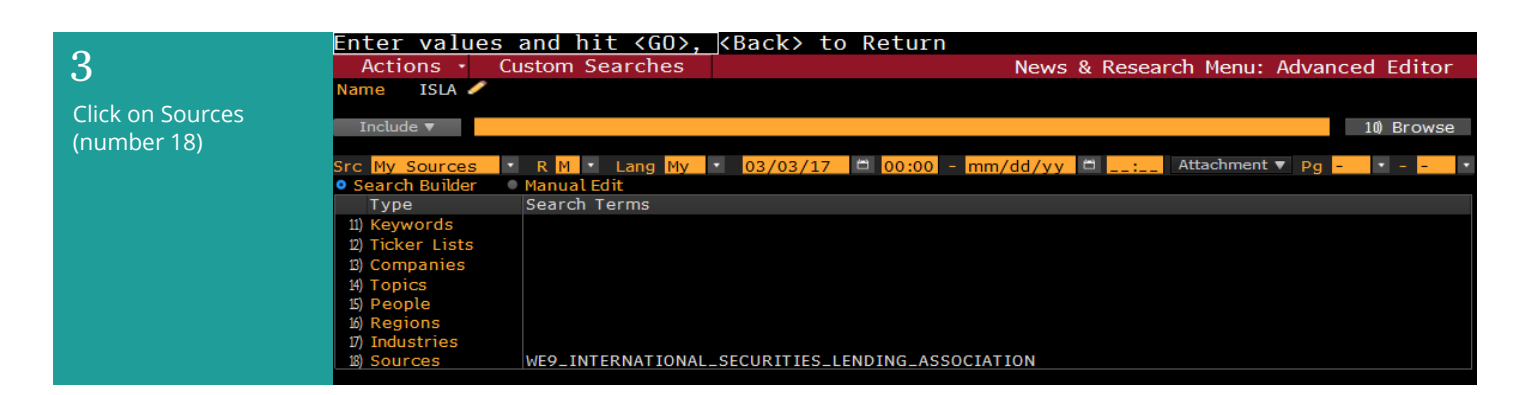

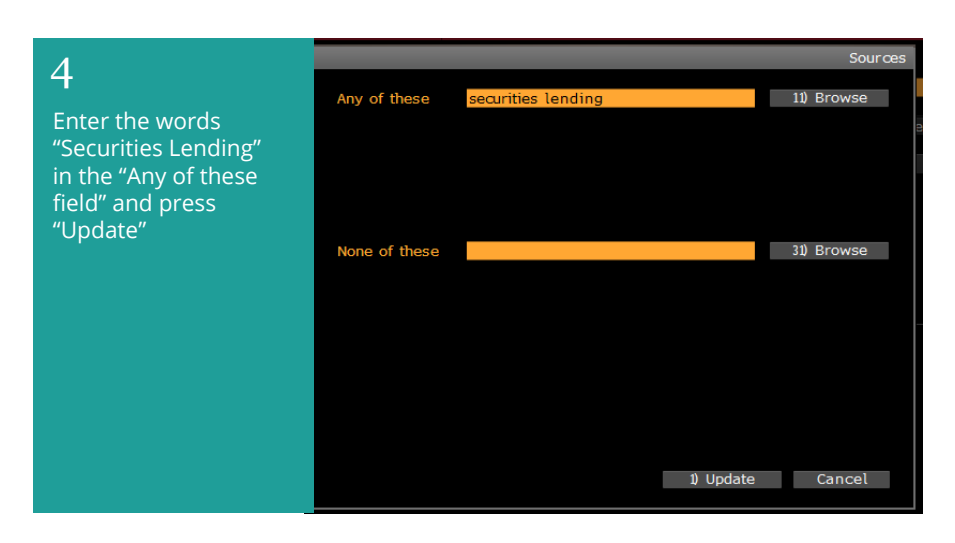

Enter values and hit <GO>, <Back> to Return 5 Actions Custom Searche News & Research Menu: Advanced Editor **ISLA** ame Select "Actions" then Include  $\blacktriangledown$   $\blacksquare$  $\blacksquare$  10 Browse "Save this search" ■ ▼ R <mark>M マ Lang My マ 03/</mark><br>● Manual Edit<br>● Search Terms  $\Box$  00:00 - mm/dd/yy  $\Box$ Attachment v Pg  $\vert \cdot \vert$  -  $\vert$ and give it a name. Src My Sources<br>O Search Builder Search Builder<br>
Type<br>
11) Keywords<br>
12) Ticker Lists<br>
13) Companies<br>
14) Topics<br>
15) People<br>
17) Industries<br>
13) Sources You can then choose delivery options WE9\_INTERNATIONAL\_SECURITIES\_LENDING\_ASSOCIATION